# SCREENCASTING SOFTWARE

HEIDI VIX, MLS
HEAD OF RESOURCES MANAGEMENT SERVICES
WEBSTER UNIVERSITY LIBRARY

#### **OVERVIEW**

- What is screen casting?
- Quick review of free options
- Short review of SoapBox
- Long(ish) review of OBS
- Tips for making videos
- Takeaways

#### **SCREENCASTING**

- What is it?
- Who uses it?
- What can you use it for?

#### **ADDRESSING A NEED**

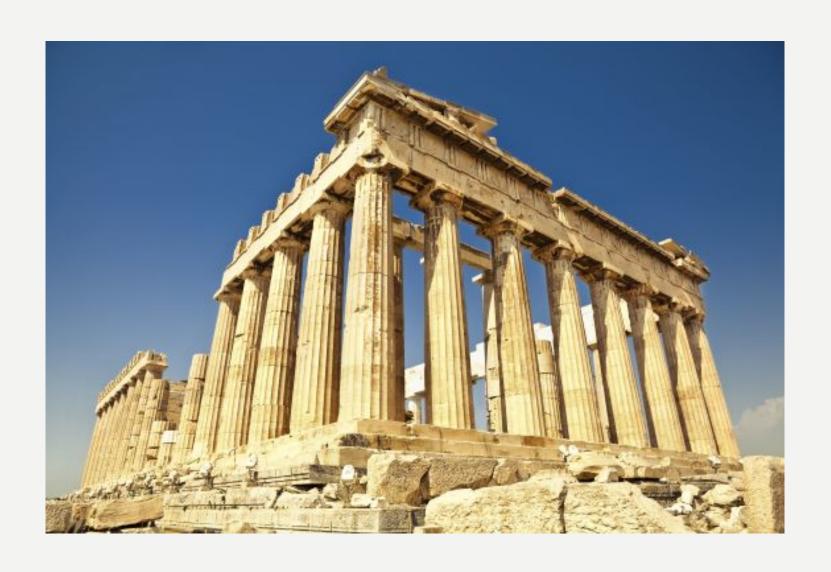

#### **HARDWARE**

- Computer
- Microphone
- WebCam

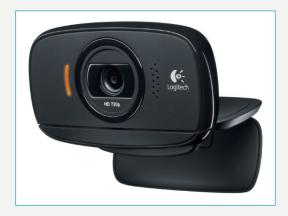

#### FREE SOFTWARE OPTIONS

- IceCream Screen Recorder
  - Windows, Mac
  - Screen casting, audio, drawing on the screen, web cam capability
  - Must upgrade to get non-proprietary file extension.
- <a href="https://icecreamapps.com/Screen-Recorder/">https://icecreamapps.com/Screen-Recorder/</a>

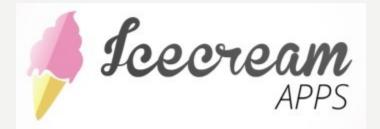

#### OTHER SOFTWARE OPTIONS

#### • Tiny Take

- Downloadable for Windows or Mac. Register an account.
- Screen casting, audio, and web cam capability.
- Time limit for free version (5 minutes at a time)
- https://tinytake.com/

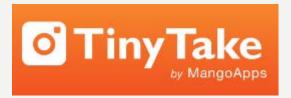

#### OTHER SOFTWARE OPTIONS

- FlashBack Express
  - Windows
  - Must have Java,
  - Screen casting, audio, and web cam capability.
- https://www.flashbackrecorder.com/express/

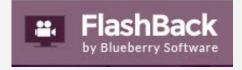

#### **SOAPBOX**

- SoapBox extention on Chrome Browser
- Made by Wistia
- VERY easy to get started
- Records Webcam and Screen simultaneously
- Some editable features
- <a href="https://wistia.com/soapbox">https://wistia.com/soapbox</a>

### **SOAPBOX**

• Example showing editing Screen

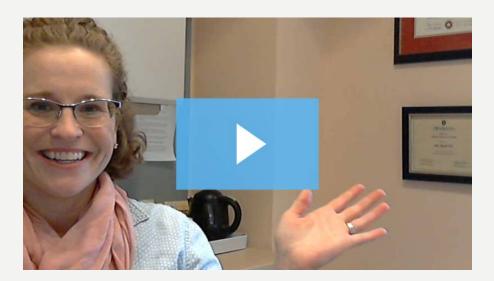

### **SOAPBOX**

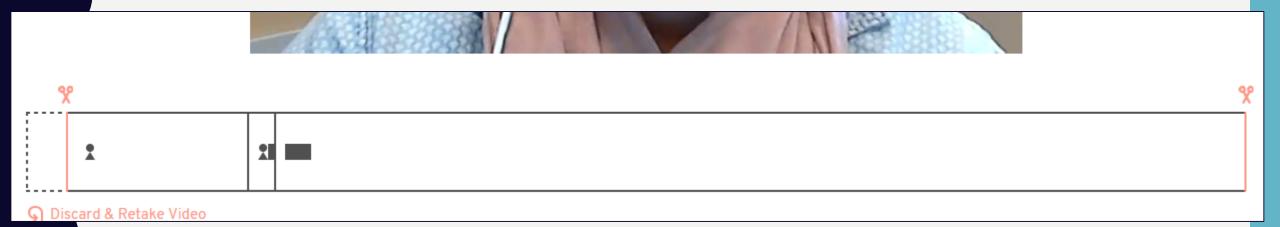

#### **SOAPBOX - NEGATIVES**

- Lag time
- Privacy

#### OBS

- Windows, Mac, Linux
- Streaming and Recording options
- Settings options
  - Screen, curser, Audio settings microphone and desktop
  - Scenes and scene transitions
  - Studio mode for resizing and adding text
- Good for gaming
- As basic or complex as you would like
- https://obsproject.com/

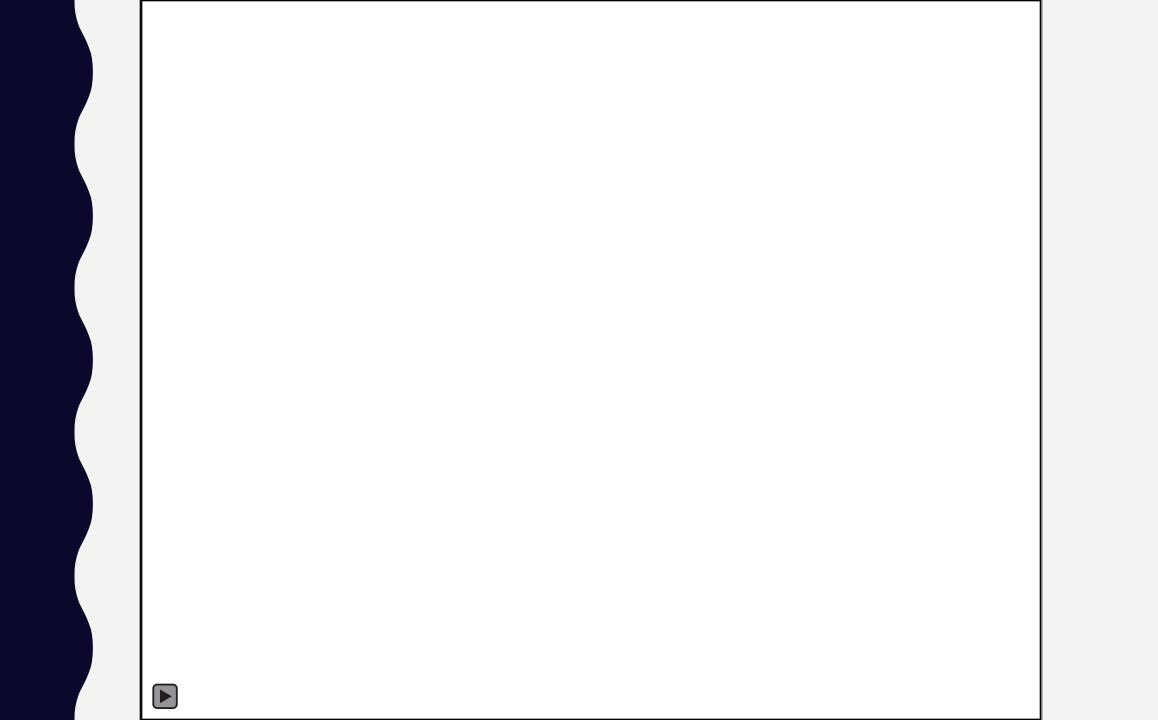

#### **OBS SETUP OPTIONS**

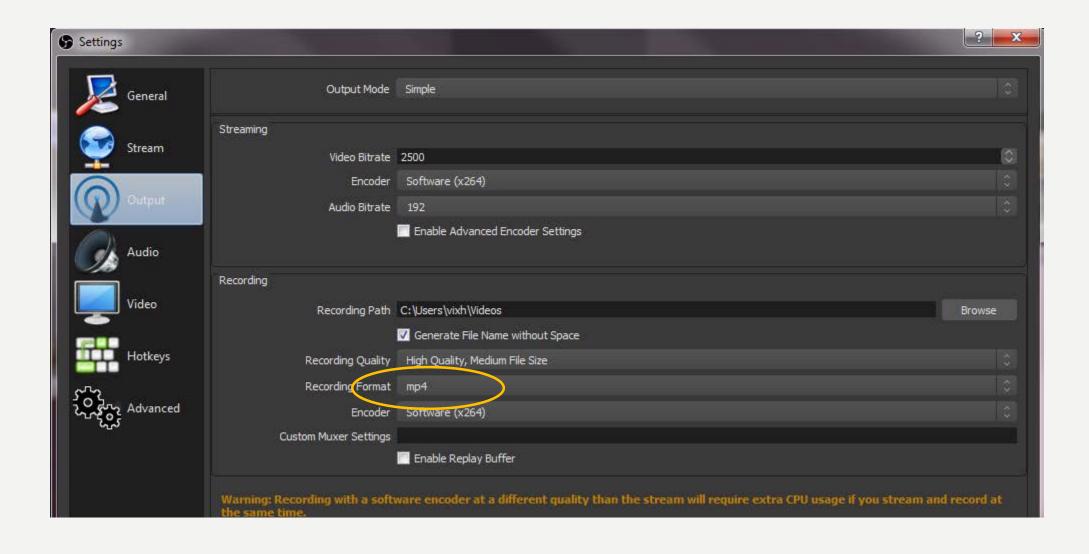

#### **OBS SETUP OPTIONS**

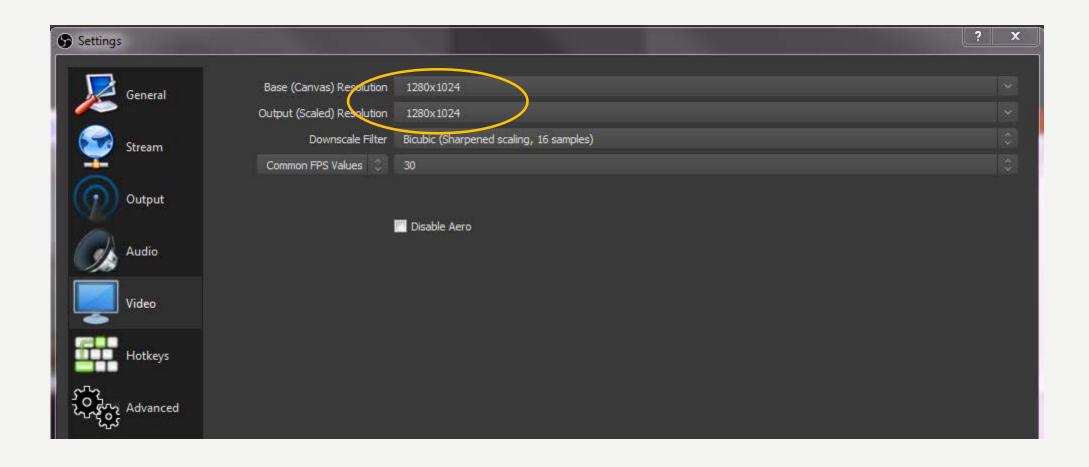

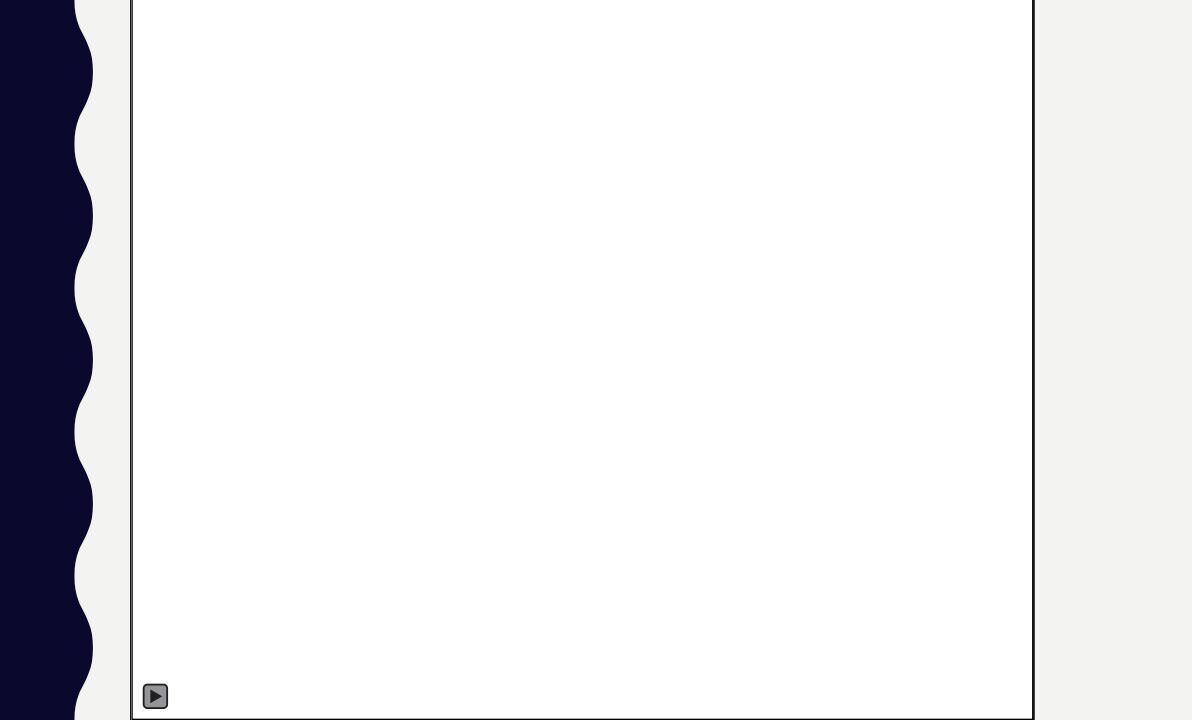

#### **OBS STUDIO MODE**

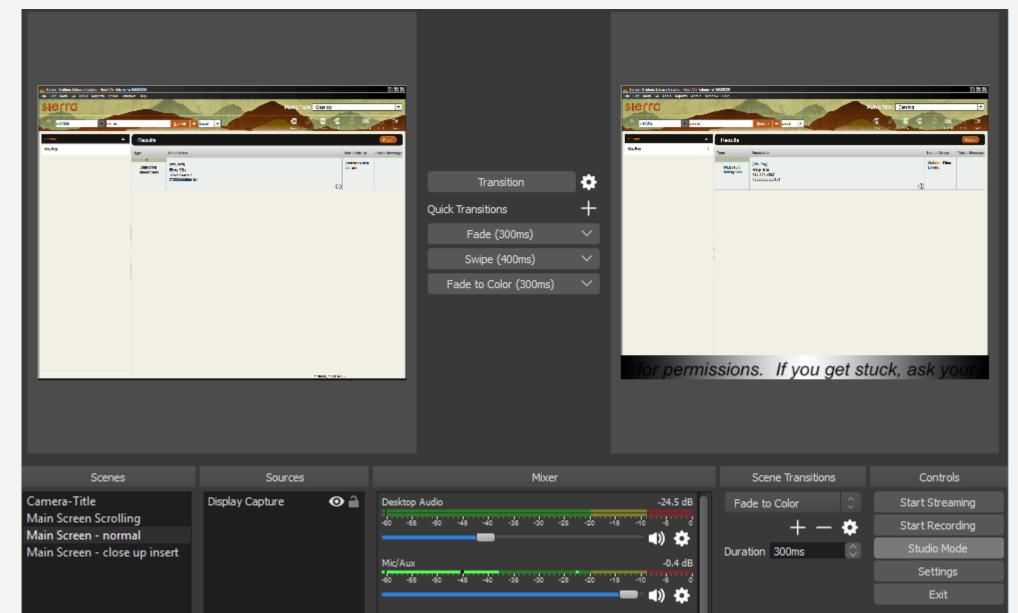

#### **OBS – SCENES AND SOURCES**

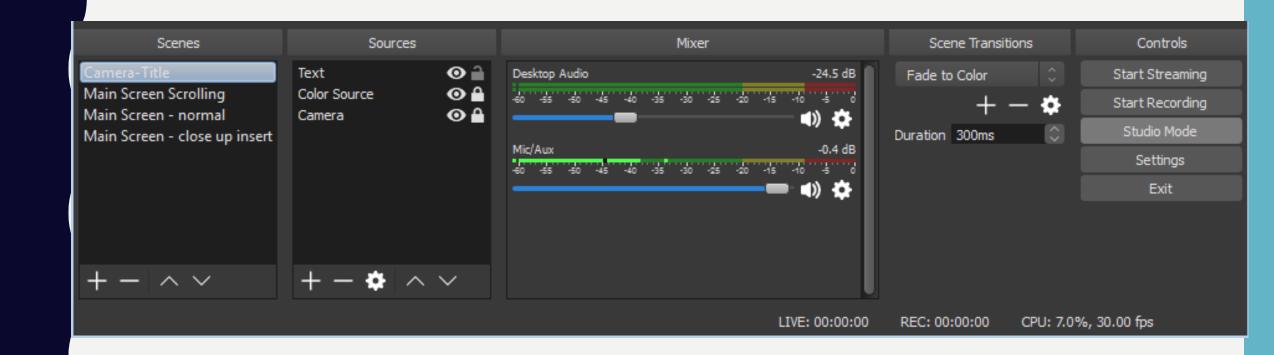

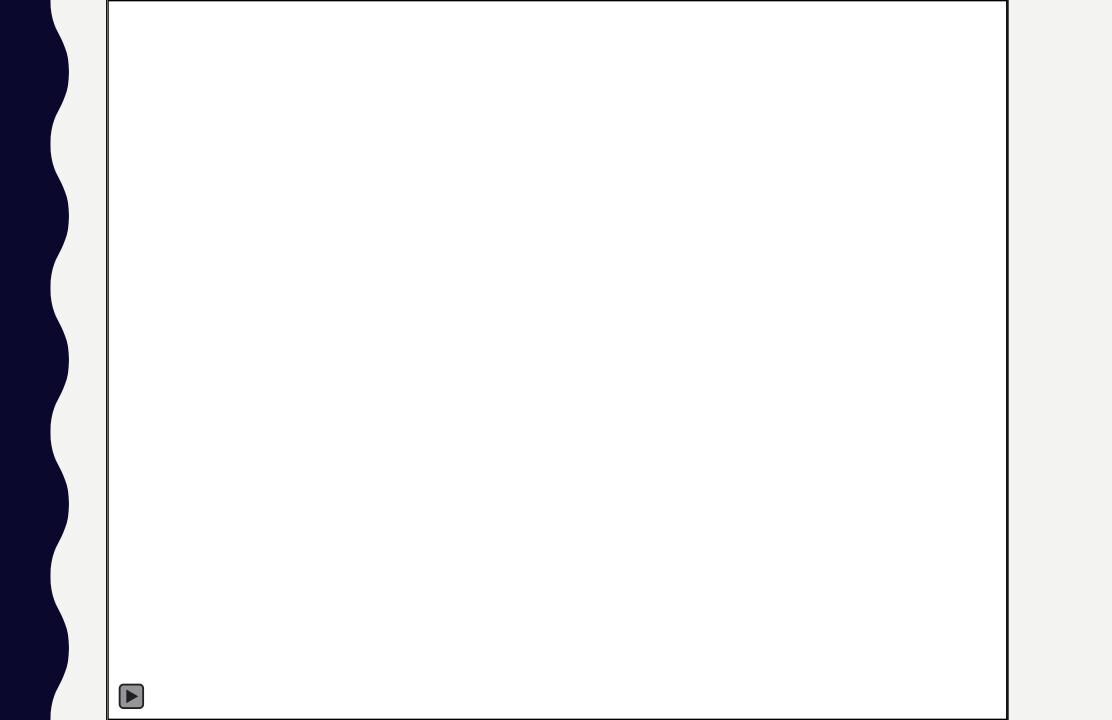

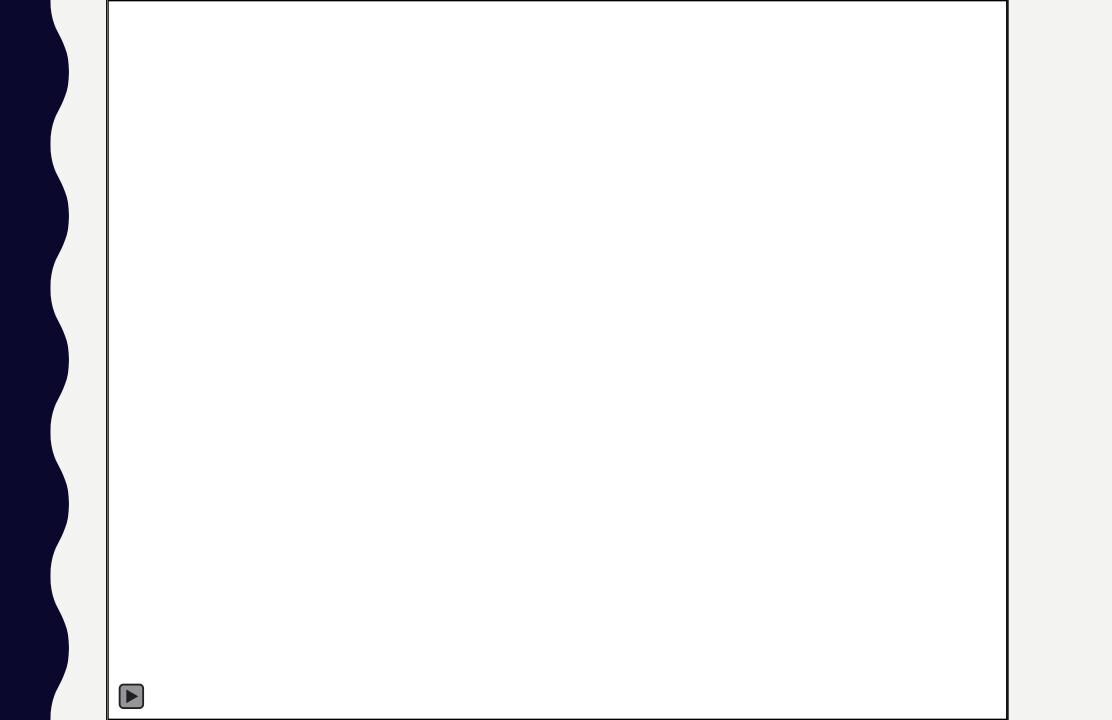

#### **OBS - NEGATIVES**

- Video editing
- Must download

#### TIPS FOR MAKING VIDEOS

- Sounds
  - Notifications
  - Computer Audio
- Camera
  - You
  - Lighting
  - What's behind you
- Browser tabs

#### **TAKEAWAYS**

- Many screen casting options
  - Comfort level
  - Budget
- Prepare before you make a video

#### HOW TO LEARN A NEW SOFTWARE

- Watch YouTube videos
- Learn something through Lynda
- Ask friends for help
  - I can be your friend.

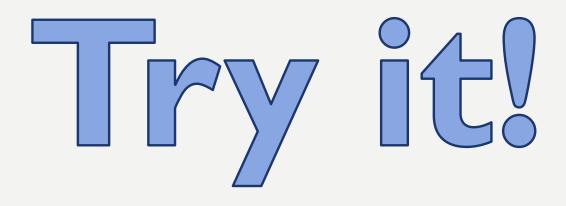

## Questions?

My contact info:

Heidi Vix

heidivix29@webster.edu

314-246-6951